# $(1)$ CISCO.

# Cisco Nexus 3600 Platform FPGA/EPLD Upgrade Release Notes, Release 9.3(5)

This document lists the current and past versions of EPLD images and describes how to update them for use with the Cisco Nexus 3636C-R, and 36180YC-R switches.

The following table lists the changes to this document.

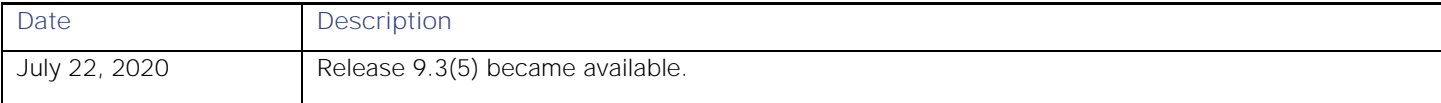

# **Contents**

- **Introduction**
- Deciding When to Upgrade EPLDs
- Switch Requirements
- **EPLD Upgrades Available for NX-OS Mode Release 9.3(5)**
- **Determining Whether to Upgrade EPLD Images**
- **Downloading the EPLD Images**
- **Installation Guidelines**
- **Upgrading the EPLD Images**
- Verifying the EPLD Upgrades
- **Displaying the Status of EPLD Upgrades**
- Limitations
- Related Documentation
- Legal Information

# Introduction

The Cisco Nexus 9000 Series NX-OS mode switches contain several programmable logical devices (PLDs) that provide hardware functionalities in all modules. Cisco provides electronic programmable logic device (EPLD) image upgrades to enhance hardware functionality or to resolve known issues. PLDs include electronic programmable logic devices (EPLDs), field programmable gate arrays (FPGAs), and complex programmable logic devices (CPLDs), but they do not include ASICs. In this document, the term EPLD is used for FPGA and CPLDs.

The advantage of having EPLDs for some module functions is that when you need to upgrade those functions, you just upgrade their software images instead of replacing their hardware.

**NOTE:** EPLD image upgrades for a line card disrupt the traffic going through the module because the module must power down briefly during the upgrade. The system performs EPLD upgrades on one module at a time, so at any one time the upgrade disrupts only the traffic going through one module.

Cisco provides the latest EPLD images with each release. Typically, these images are the same as provided in earlier releases but occasionally some of these images are updated. These EPLD image updates are not mandatory unless otherwise specified. The EPLD image upgrades are independent from the Cisco In Service Software Upgrade (ISSU) process, which upgrades the system and kickstart images with no impact on the network environment.

When Cisco makes an EPLD image upgrade available, these release notes announce their availability, and you can download them from [Software Download page.](https://software.cisco.com/download/home)

# Deciding When to Upgrade EPLDs

When new EPLD images are available, the upgrades are always recommended if your network environment allows for a maintenance period in which some level of traffic disruption is acceptable. If such a disruption is not acceptable at this time, then you might consider postponing the upgrade until a better time.

**NOTE:** The EPLD upgrade operation is a disruptive operation. You should execute this operation only at a programmed maintenance time. The system ISSU upgrade is a nondisruptive upgrade.

**NOTE:** Do not perform an EPLD upgrade during an ISSU system/kickstart upgrade.

**NOTE:** The EPLD upgrade will cause the 3600 ToR switch to reload.

# Cisco Secure Boot Hardware Tampering Vulnerability - Remediation **Steps**

 The following section details updating your EPLD version for affected switches listed in: <https://tools.cisco.com/security/center/content/CiscoSecurityAdvisory/cisco-sa-20190513-secureboot>

# Switch Requirements

The Cisco Nexus 3600-R switches must be running the Cisco NX-OS operating system.

You must be able to access the switch through a console, SSH, or Telnet (required for setting up a switch running in NX-OS mode but not required for a switch running in ACI-mode).

You must have administrator privileges to work with the Cisco Nexus 9000 Series switch.

EPLD Upgrades Available for NX-OS Mode Release 9.3(5)

# EPLD Upgrades Available for NX-OS Mode Release 9.3(5)

Each EPLD image that you can download from [Software Download page,](https://software.cisco.com/download/home) is a bundle of EPLD upgrades. To see the updated EPLD versions for the Cisco Nexus 3600 platform switches, see the following table.

**NOTE:** All updates to an image are shown in boldface

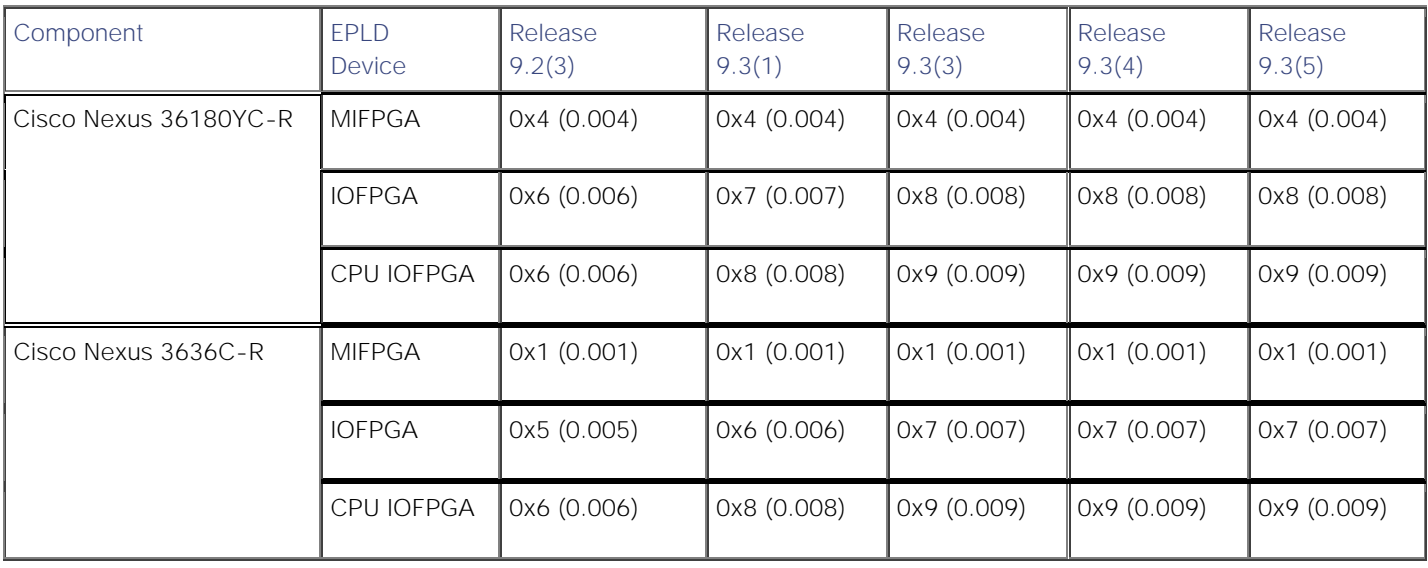

#### **Available EPLD Images for the Cisco Nexus 3600 Platform Switches**

Determining Whether to Upgrade EPLD Images

# Determining Whether to Upgrade EPLD Images

To determine which devices need upgraded EPLDs, use the **show install impact epld bootflash:** command for a device and indicate the latest EPLD image file (n9000-epld.9.3.5.img). The output for this command indicates the current EPLD images, new EPLD images, and whether the upgrades would be disruptive to switch operations. If the currently installed EPLD version number is greater than the new EPLD image number, you can skip the upgrade.

**■** To determine the EPLD upgrades needed for a Cisco Nexus 9500 platform modular switch, use the **show install impact epld bootflash:** command on that switch and indicate the n9000-epld.9.3.5 image. In the following example, the MIFPGA and IOFPGA EPLD images can be upgraded for the line cards in slots 2 through 7 and all of the fabric modules. These upgrades are disruptive.

```
N3K-C36xx_switch# sh install all impact epld bootflash:n9000-epld.9.3.4.182.img.tmp
Retrieving EPLD versions.... Please wait.
Images will be upgraded according to following table:
Module Type EPLD Running-Version New-Version Upg-Required
 ------ ---- ------------- --------------- ----------- ------------
    1 SUP MI FPGA 0x04 0x04 No
    1 SUP IO FPGA 0x08 0x08 No
    1 SUP CPU IOFPGA 0x09 0x09 No
Compatibility check:
Module Type Upgradable Impact Reason
-------------------------------------------------
    1 SUP Yes disruptive Module Upgradable
N3K-C36xx_switch#
```
### Downloading the EPLD Images

Before you can prepare the EPLD images for installation, you must download them to the FTP or management server.

#### Procedure

1 From a browser, go to [Software Download page.](https://software.cisco.com/download/home)

The browser will display the Cisco website.

2 From the Products & Services tab, choose **Switches**.

The Switches page opens.

3 In the Data Center area, click the arrow next to **View Products**.

The page lists the Data Center products.

4 Click **Nexus 3000**.

The Cisco Nexus 3000 Series Switches page opens.

5 In the Support area, click **Download Software**.

The Downloads page opens and lists the Data Center switches.

6 Choose a Cisco Nexus 3600 platform switch from the list under Data Center Switches > Cisco Nexus 3000 Series Switches.

The Log In page opens.

- 7 Log in as follows:
	- If you are an existing user, enter your username and password.
	- If you are a new user, click **Register Now** and provide the required information before returning to the Log In page and logging in with your new username and password.

The Downloads page lists the software types that can be downloaded for the switch that you specified.

8 Click **NX-OS EPLD Updates**.

The Downloads page lists software releases that you can download.

9 Choose **Latest Releases > 9.3(5).**

 The Downloads page displays image information, including a link to the downloadable Tar file, to the right of the releases.

10 Click the link for the Tar file.

The Downloads page displays a Download button and lists information for the Tar file.

11 Click **Download**.

The Supporting Documents page opens to display the rules for downloading the software.

12 Read the rules and click **Agree**.

A File Download dialog box opens to ask if you want to open or save the images file.

13 Click **Save**.

The Save As dialog box appears.

14 Indicate where to save the Tar file and click **Save**.

The Tar file saves to the location that you specified.

### Installation Guidelines

You can upgrade EPLDs using CLI commands on the Cisco Nexus 9500 platform switch. Follow these guidelines when you upgrade EPLDs:

- Before you upgrade any EPLD images, be sure that you have updated the Cisco NX-OS operating system to the level required for the images and be sure that you have an EPLD image file.
- You can execute an upgrade from the active supervisor module only. This upgrade is for one or all of the modules as follows:

Upgrading the EPLD Images

- You can upgrade a module individually.
	- **—** You can upgrade all modules sequentially.
	- **—** You can update e the images for online modules only.
- If you interrupt an upgrade, you must upgrade the module that is being upgraded again.
- The upgrade process disrupts traffic on the targeted module.
- Do not insert or remove any modules while an EPLD upgrade is in progress.

# Upgrading the EPLD Images

If you have a Cisco Nexus 3600 platform switch that is running Cisco NX-OS Release 7.0(3)3(3) build or later build, follow the special upgrade steps presented here.

#### Procedure

- 1 Copy the binary and EPLD image files to bootflash.
- 2 To determine if you need to upgrade the BIOS for the image, use the **show install all impact** command and see the Upgrade Required (Upg-Required) field for the BIOS row in the command output.
- 3 If you do not need to upgrade the BIOS, set the boot variable using the **boot nxos boot flash:n9000-dk9.9.3.5.bin** command.
- 4 Enter the **copy running-config startup-config** command to set the startup boot variables to the NX-OS image.
- 5 If you need to upgrade the BIOS, enter the **install all nxos bootflash:n9000-dk9.9.3.5.bin** command.
- 6 Enter the **install epld bootflash:n9000-epld.9.3.5.img module all** command.

The switch automatically reboots.

# Verifying the EPLD Upgrades

To verify the EPLD upgrades for a switch or its modules, use the **show version module** *slot\_number* **epld** command as follows:

■ To verify updates for a module, indicate the chassis slot number for *slot\_number*. *switch#* **show version module 1 epld**

### Displaying the Status of EPLD Upgrades

To display the status of EPLD upgrades on the switch, use the show install epld status command.

# Limitations

When EPLDs are upgraded, the following guidelines and observations apply:

- If a module is not online, you cannot upgrade its EPLD images.
- If there are two supervisors installed in the switch, you can either upgrade only the standby supervisor from the active supervisor or upgrade all modules (including both supervisor modules) by using the following commands:
	- **— install epld bootflash:** *image module standby\_supervisor\_slot\_number* (upgrades only the standby supervisor module)

**NOTE**: After you use this command, you can switchover the active and standby supervisor modules and then upgrade the other supervisor.

- **— install epld bootflash:** *image module* **all** (upgrades all of the modules)
- If there is only one supervisor installed in the switch, your upgrading or downgrading of EPLD images is disruptive.

# Related Documentation

The entire [Cisco NX-OS 3000 Series documentation s](https://www.cisco.com/c/en/us/support/switches/nexus-3000-series-switches/series.html#~tab-documents)et.

### Documentation Feedback

To provide technical feedback on this document, or to report an error or omission, please send your comments to nexus9kdocfeedback@cisco.com. We appreciate your feedback.

# Legal Information

Cisco and the Cisco logo are trademarks or registered trademarks of Cisco and/or its affiliates in the U.S. and other countries. To view a list of Cisco trademarks, go to this URL: [https://www.cisco.com/go/trademarks.](https://www.cisco.com/go/trademarks) Third-party trademarks mentioned are the property of their respective owners. The use of the word partner does not imply a partnership relationship between Cisco and any other company. (1110R)

Any Internet Protocol (IP) addresses and phone numbers used in this document are not intended to be actual addresses and phone numbers. Any examples, command display output, network topology diagrams, and other figures included in the document are shown for illustrative purposes only. Any use of actual IP addresses or phone numbers in illustrative content is unintentional and coincidental.

© 2020 Cisco Systems, Inc. All rights reserved.